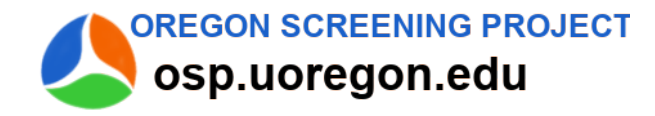

## **Instructions for Parent to Fill out ASQ Online**

(short form sample)

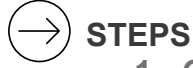

- **1. Go to [osp.uoregon.edu](https://osp.uoregon.edu/)**
	- Complete an ASQ to check your child's development.
- **2. Fill out the Email My Results form in the session**
	- Continue to the last page online.
- **3. Get your ASQ pdf and Results letter from links on last page**
- **4. Review your child's ASQ and Results letter**
	- Use ASQ as a guide for what is expected at this age.
	- Use Learning Activities to continue building skills.
	- Save for your child's family record.

## **5. Share results with your child's teacher or health care**

- From your email, choose Forward to send your ASQ and results letter to your child's teacher.
- Download and save / print to share copies with your child's health care provider at well child or other checkups

## **Important Tips**

- o Watch your child to see what they can do.
- o Take time to try ASQ items with your child if needed.
- o Your child may be able to do some, but not all of the ASQ items.
- o You and family members can help your child practice skills.

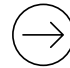

## **Answers – choose the response that best describes your child**

- o YES your child can easily do the skill, *or you have already seen the skill.* For example, your child was crawling but is now walking.
- $\circ$  SOMETIMES you are just starting to see the skill, your child tries with your help.
- $\circ$  NOT YET your child isn't doing the skill at this time.